# **CAT Supported Computer Labs (Updated Fall 2022)**

To gain 24x7 card access to FAB/EB and the following computer labs, visit: **services.cecs.pdx.edu**

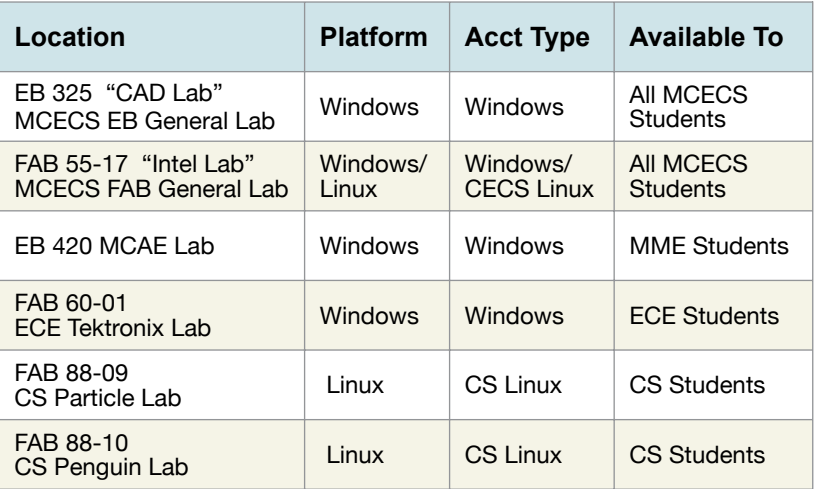

# **Remote Computer Labs**

Remote access is available to the MCECS Windows Remote Lab (available to all MCECS students). Select departmental lab systems have also been made remotely available. Systems available for remote lab access may change periodically based on departmental needs.

**intranet.cecs.pdx.edu/remote\_lab**

**For Information about Software in Computer Labs: cat.pdx.edu/services/software**

# **PSU Campus Map Fall 2022**

Additional Maps Available at: **map.pdx.edu**

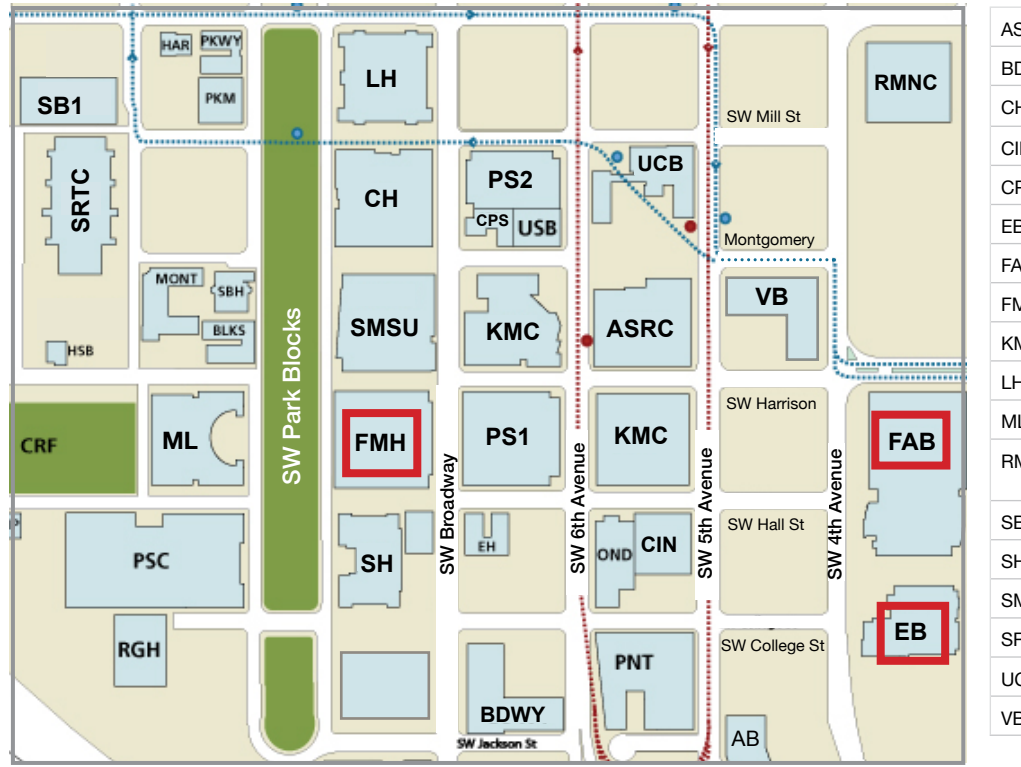

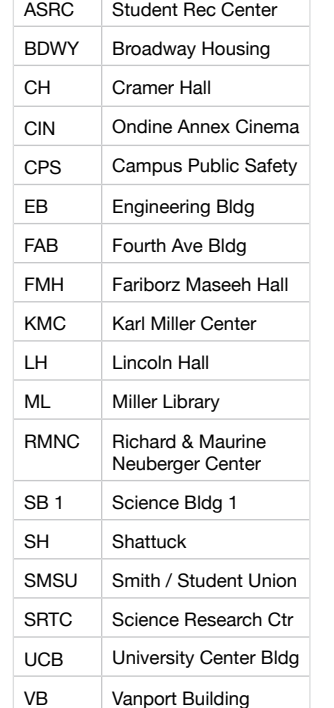

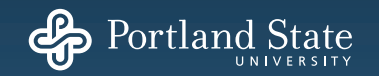

**Maseeh College of Engineering and Computer Science at** Portland State University

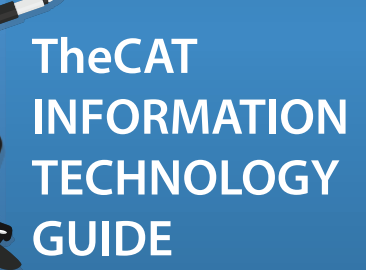

Exam

**A quick guide to policies, information and resources for MCECS students**

**TheCAT COMPUTER ACTION TEAM MASEEH COLLEGE OF ENGINEERING & COMPUTER SCIENCE (MCECS) CAT.PDX.EDU**

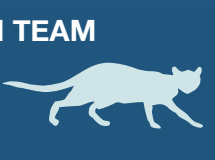

LAST UPDATED: SEPTEMBER 2022

### **TheCAT is Your Main IT Support Provider in the Maseeh College of Engineering & Computer Science (MCECS)**

We deliver user support and technical services to most college specific resources (computer labs, file servers, printers, web servers, databases, VPN, wired and wireless networking, etc). You will need an MCECS Computer Account to access most of these services.

### **Your MCECS Account is SEPARATE from Your Odin Account**

Odin Accounts are provided by OIT (Office of Information Technology) which handles central IT services for the campus. Your Odin Account is needed to access general campus resources such as general computer labs in non-MCECS buildings, Wifi, PSU Google Mail, Canvas, and Banweb. **For Odin Account details: pdx.edu/technology**

### **Getting Card Access to MCECS Computer Labs**

#### **1. Get a PSU ID/Access Card**

If you do not already have a PSU ID/Access card, please visit ID Services to get one.

**For details: pdx.edu/student-finance/id-cards**

# **2. Activating your PSU ID for MCECS Computer Labs**

Request keycard access using your MCECS account on the self-service portal. **services.cecs.pdx.edu**

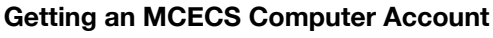

After registering for an MCECS class or going through MCECS student orientation, you will get an email notifying you that your MCECS account is ready to be activated.

#### **● Online Method:**

Visit CRAM (CAT Remote Account Manager) at: **intranet.cecs.pdx.edu/cram**

For more information on how to use CRAM, go here: **cat.pdx.edu/cram**

#### **● In Person:**

Have picture ID on hand and visit TheCAT Front Desk in FAB 82. Account creation turnaround can be up to 15 min.

#### **Want to Change Your Password?**

Use your existing password to change your MCECS Windows and Linux password at: **intranet.cecs.pdx.edu/password**

# **Want to Reset Your Password?**

Use your Odin Account password to reset your MCECS password with CRAM: **intranet.cecs.pdx.edu/cram**

You can also reset your MCECS password by visting TheCAT front desk with Picture ID.

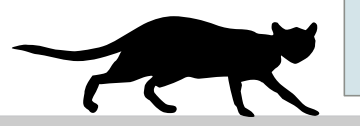

**Want to get hands-on experience in Information Technology?** From the CAT front desk with Picture ID.<br> **Learn how to join TheCAT at braindump.cat.pdx.edu**<br> **Learn how to join TheCAT at braindump.cat.pdx.edu**<br> **Email Access** 

**How to Contact TheCAT** (The Computer Action Team) **Web site: cat.pdx.edu E-mail: support@cat.pdx.edu Phone: 503.725.5420**

**Online Chat: support.cat.pdx.edu**

**Front Desk for In-person Visits:** (please check TheCAT website for schedules) **FAB 82-01 — TheCAT Main Front Desk**

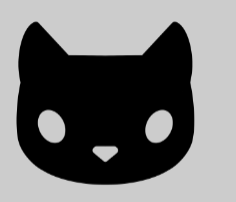

### **Email Access**

Use your @pdx.edu PSU Google Account for email. MCECS does not provide an email inbox. For information about email services: **cat.pdx.edu/services/mail**

#### **Software for Students**

Select software may be installed on personal devices by MCECS users. Not all the listed products are available to students. **For details: cat.pdx.edu/user-software**

#### **Wifi Access**

MCECS spaces have access to the following Wi-Fi networks:

**● PSU SECURE:** Preferred encrypted connection (use your Odin Account)

- **● PSU GUEST:** Web based authentication
- **● EDUROAM:** For use by guests of participating institutions
- **For details: cat.pdx.edu/wifi/**

#### **VPN Access**

Many network services in MCECS need to be accessed using a VPN (Virtual Private Network). Choices are OpenVPN (CAT) or Cisco AnyConnect (OIT). **For details: cat.pdx.edu/vpn**

# **Printing Charges**

All users receive a **\$30.00** credit for printing each term. B/W Printer is **8 cents** per side. Color Printer is 50 cents per side, *even if printing B/W.* If you run out of print quota, you can buy more.

**For details: cat.pdx.edu/printing**

# **Acceptable Use Policy**

Use of computing facilities in MCECS is governed by the PSU Computer & Network Acceptable Use Policy.

**For details: cat.pdx.edu/psu-policies**

# **Covid-19 and Mask Policy**

MCECS follows PSU's Covid-19 response and mask policy. See: **pdx.edu/covid-19-response/masks**

#### **Food & Drink Policy In MCECS Computer Labs**

Only sealable drink containers allowed at worksta‐ tions. All other food and drinks on designated tables.

See signage inside computer labs.